#### CNT 4714: Enterprise Computing Summer 2012

Introduction to JavaServer Pages (JSP) – Part 1

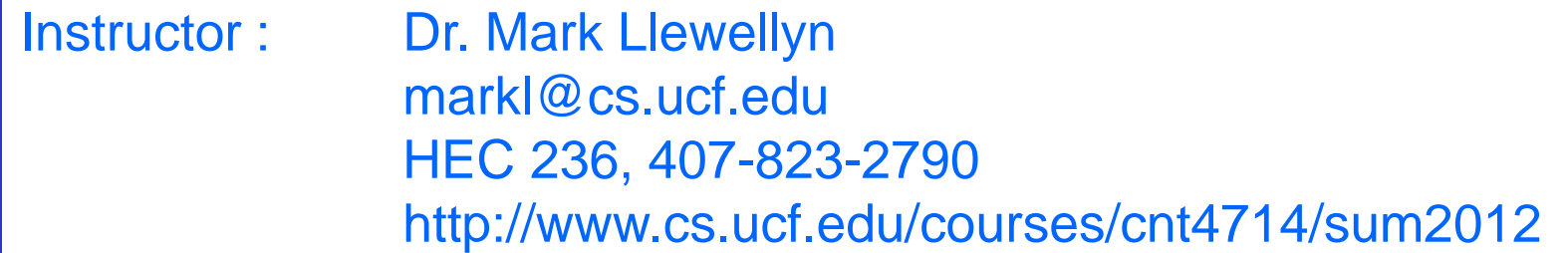

Department of Electrical Engineering and Computer Science Computer Science Division University of Central Florida

*CNT 4714: JSPs Part 1 Page 1 Dr. Mark Llewellyn ©*

# Introduction to JavaServer Pages (JSP)

- JavaServer Pages (JSP) is an extension of servlet technology.
- Like servlets, JSPs simplify the delivery of dynamic web content. They allow web programmers to create dynamic content by reusing predefined components and by interacting with components using server-side scripting.
- JSPs can reuse JavaBeans and create custom tag libraries that encapsulate complex, dynamic functionality.
- JSP classes and interfaces can be found in packages javax.servlet.jsp and javax.servlet.jsp.tagext.

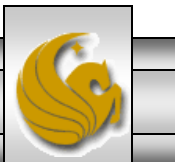

- There are four key components to JSPs
	- 1. Directives: messages to the JSP container (server component executing the JSP) that enable the programmer to specify page settings, include content from other resources and specify custom tag libraries to use in a JSP.
	- 2. Actions: encapsulate functionality based on the information sent to the server as part of a specific client request. They can also create Java objects for use in JSP scriplets.
	- 3. Scripting elements: enable the programmer to insert Java code that interacts with components in a JSP to perform request processing.
	- 4. Tag libraries: are part of the tag extension mechanism that enables programmers to create custom tags. Typically, most useful for web page designers with little knowledge of Java.

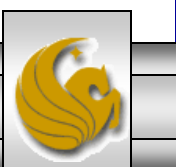

*CNT 4714: JSPs Part 1 Page 3 Dr. Mark Llewellyn ©*

- In some ways, JSPs look like standard XHTML or XML documents.
- JSPs normally include XHTML or XML markup. Such markup is known as fixed-template data or fixed-template text.
- Fixed-template data/text often helps a programmer decide whether to use a servlet or a JSP. Recall that JSPs are most often used when most of the content sent to the client is fixed-template data and little or none of the content is generated dynamically with Java code. Servlets are more commonly used when only a small amount of the content returned to the client is fixed-template data.

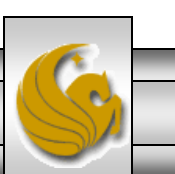

- When a JSP-enabled server receives the first request for a JSP, the JSP container translates the JSP into a Java servlet that handles the current request as well as all future requests to the JSP.
- Literal text in the JSP becomes string literals in the servlet that represents the translated JSP.
- Any errors that occur in compiling the new servlet result in translationtime errors.
- The JSP container places the Java statements that implement the JSP's response in method jspService at translation time.
- If the new servlet compiles properly, the JSP container invokes method \_jspService to process the request.
- The JSP may respond directly or may invoke other web application components to assist in processing the request. Any errors that occur during request processing are known as request-time errors.

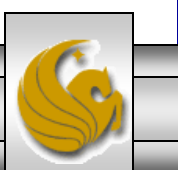

*CNT 4714: JSPs Part 1 Page 5 Dr. Mark Llewellyn ©*

- Overall, the request-response mechanism and the JSP lifecycle are the same as those of a servlet.
- JSPs can override methods jspInit and jspDestroy (similar to servlet methods init and destroy), which the JSP container invokes when initializing and terminating a JSP.
- A JSP programmer defines these methods using JSP declarations which are part of the scripting mechanism.

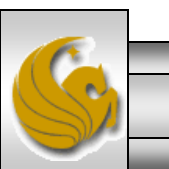

## The First JSP Example

- Our first look at a JSP is with a simple clock JSP which displays the current date and time inserted into a web page using a JSP expression.
- To execute this clock.jsp from your own system, as with the servlet examples we've been running – copy the clock.jsp file into the webapps subdirectory you created for your servlet examples.
	- My Tomcat webapps subdirectory is named  $\text{CNT4714}$  and I created a subdirectory named JSP in this directory to hold all the JSP examples. From the index page I created – the JSPs can be executed directly, otherwise…type [http://localhost:8080/CNT4714/jsp/clock.jsp](http://localhost:8080/cop4610/jsp/clock.jsp) to execute this JSP.

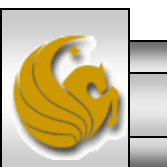

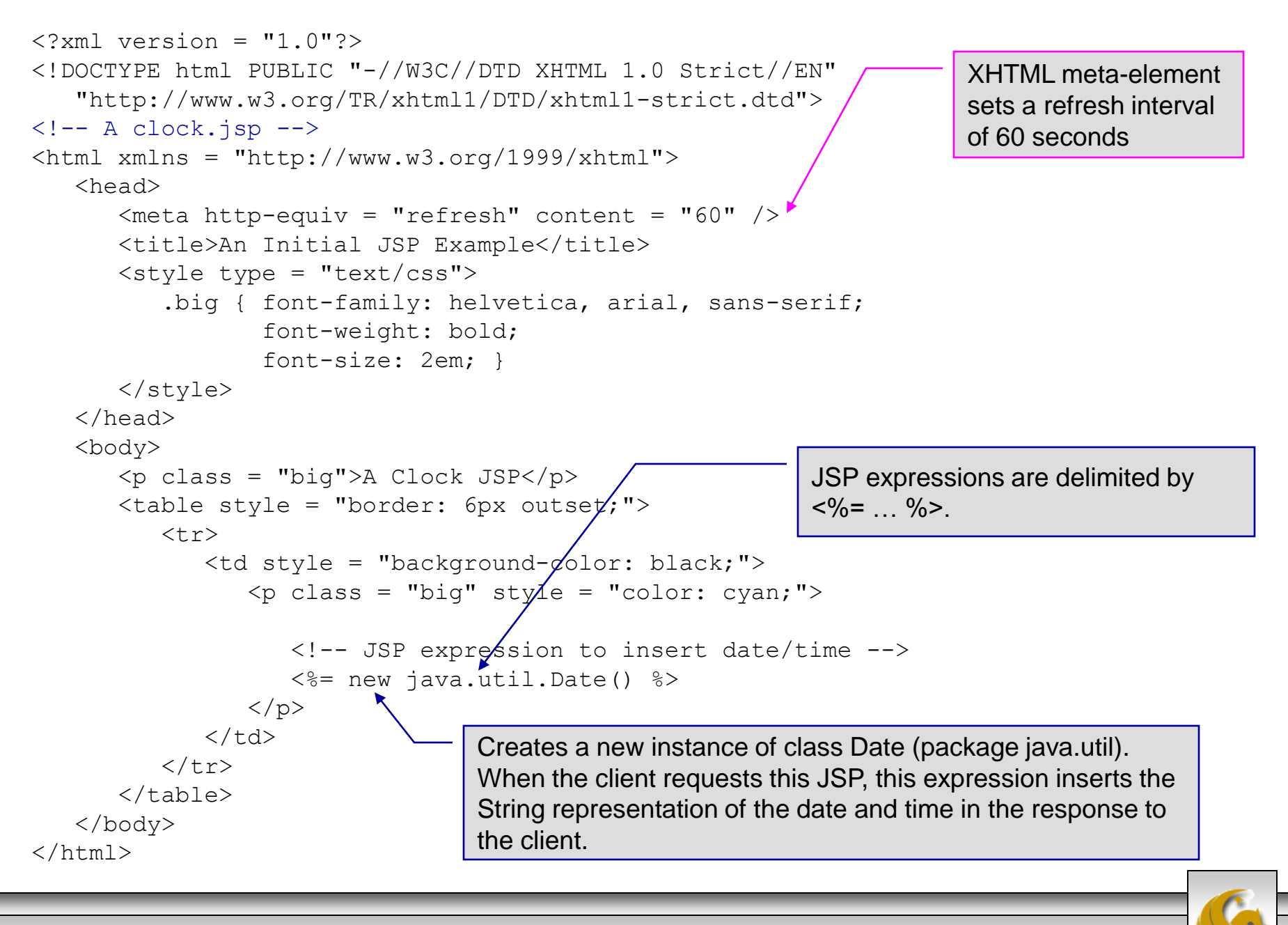

*CNT 4714: JSPs Part 1 Page 8 Dr. Mark Llewellyn ©*

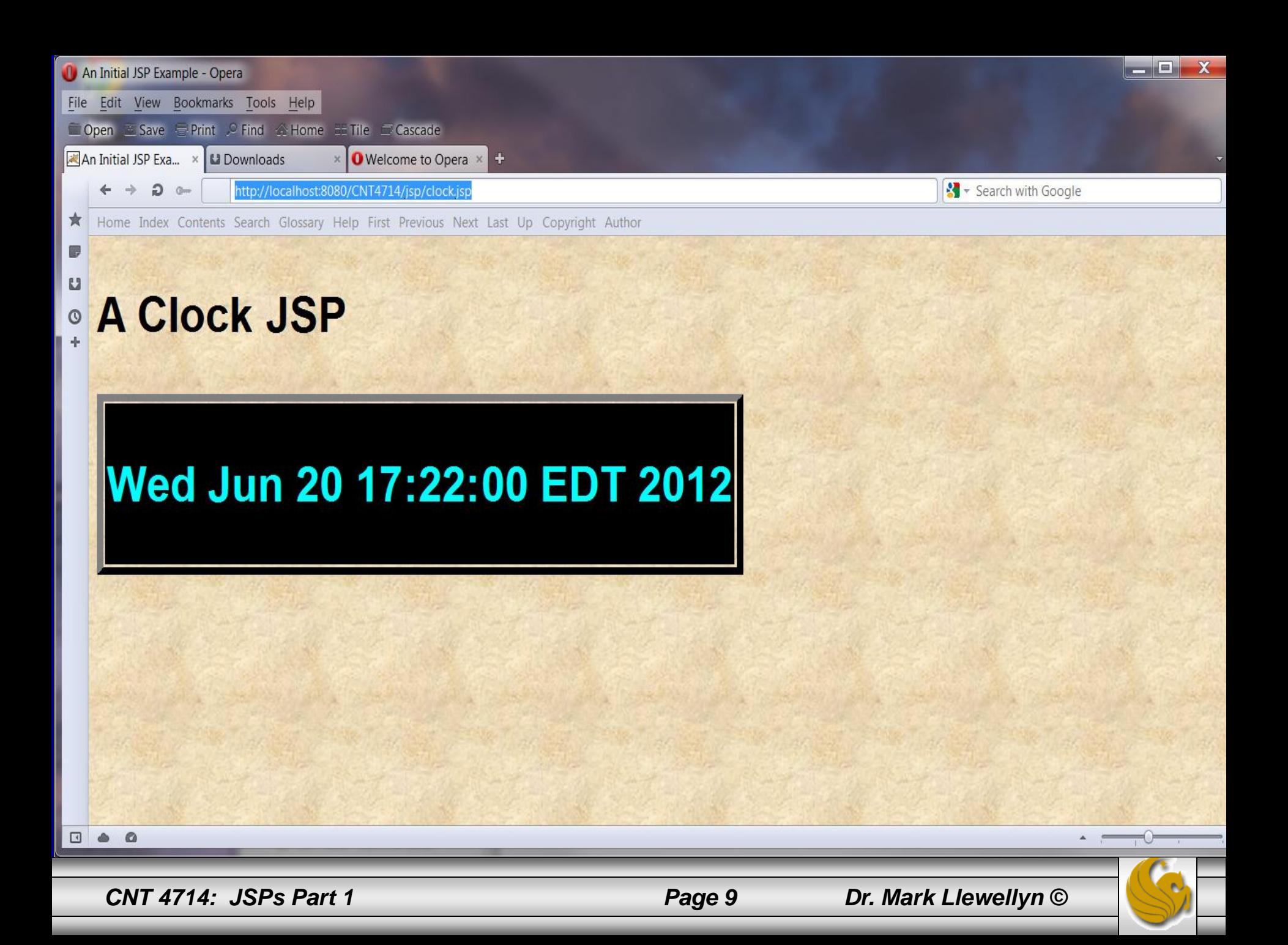

# Implicit Objects

- Implicit objects provide access to many servlet capabilities in the context of a JSP.
- Implicit objects have four scopes:
	- 1. Application: the JSP container owns objects with application scope. Any JSP can manipulate such objects.
	- 2. Page: objects with page scope can only be manipulated in the page that defines them. Each page has its own instances of the page-scope implicit objects.
	- 3. Request: these objects go out of scope when request processing completes with a response to the client.
	- 4. Session: these objects exist for the client's entire browsing session.

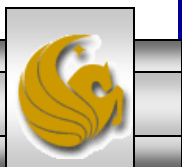

#### Implicit Objects

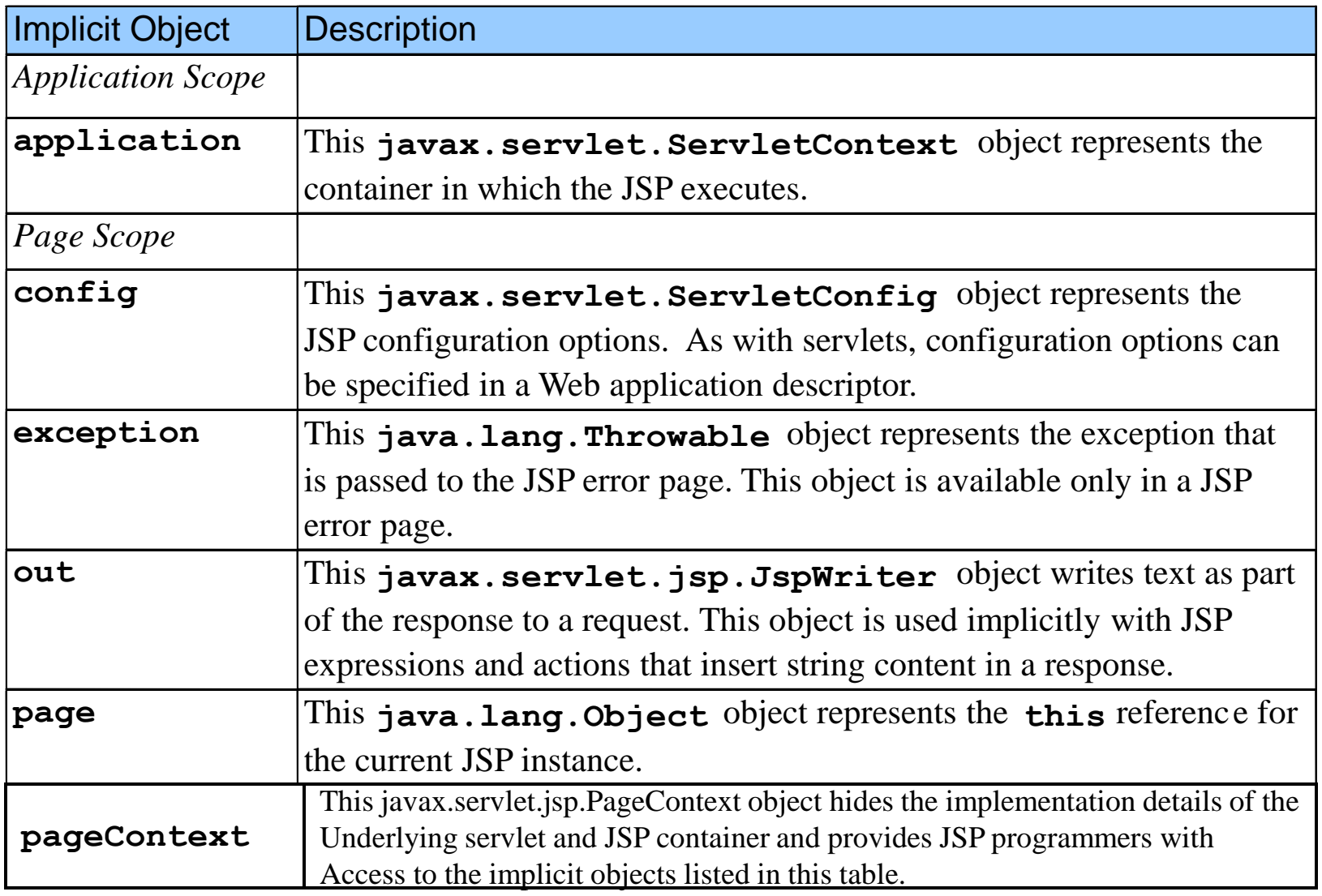

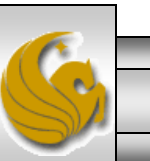

# Implicit Objects

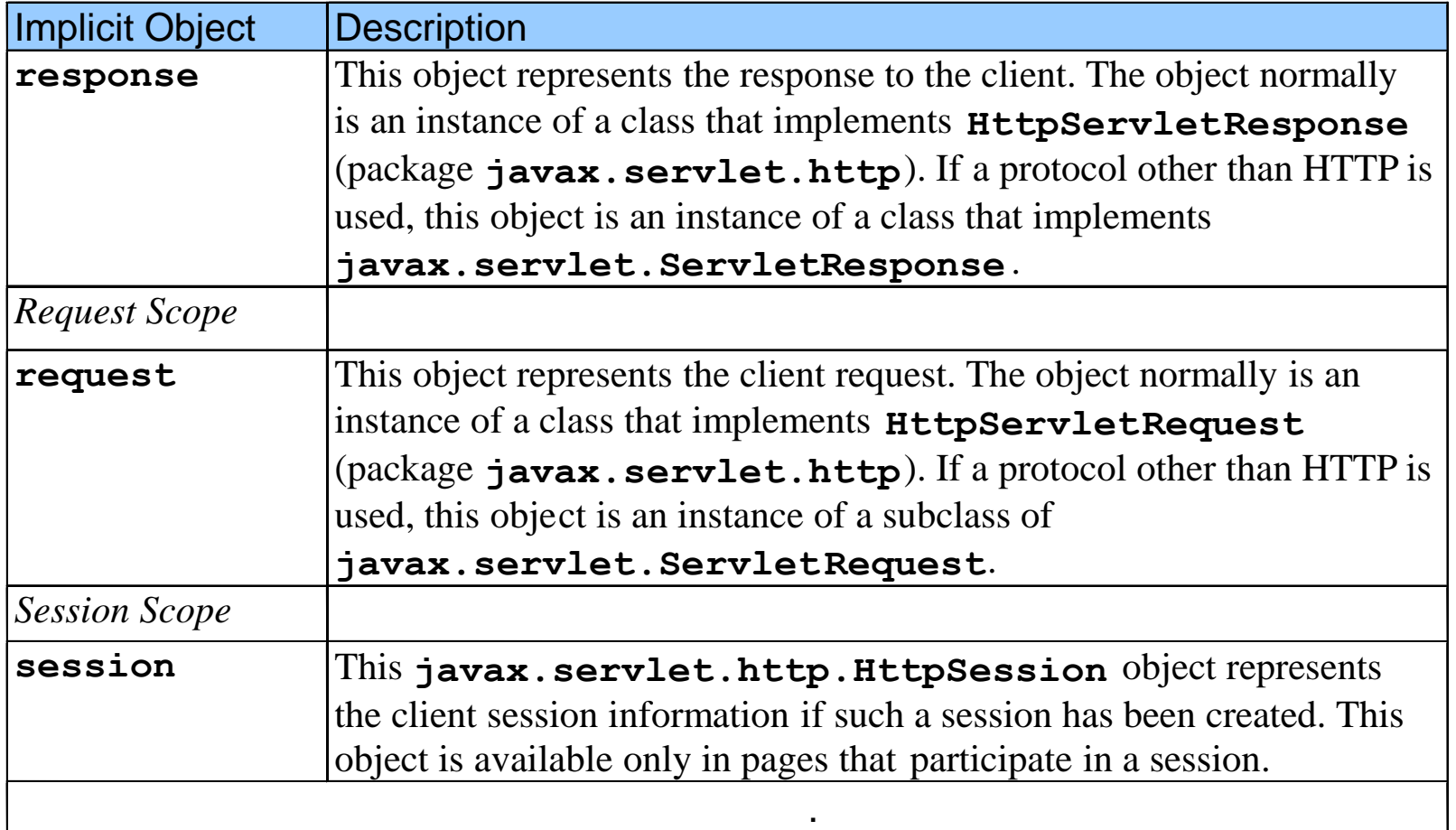

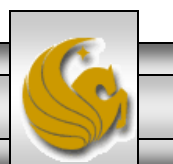

# **Scripting**

- JSPs often present dynamically generated content as part of an XHTML document that is sent to the client in response to a request.
- In some cases, the content is static, but is output only if certain conditions are met during a request (e.g., providing values in a form that submits a request).
- JSP programmers can insert Java code and logic in a JSP using scripting.

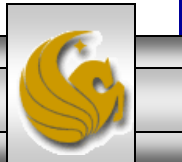

# Scripting Components

- JSP scripting components include scriplets, comments, expressions, declarations, and escape sequences.
- Scriplets are blocks of code delimited by <% and %>. They contain Java statements that the container places in method jspService at translation time.
- Comments come in three flavors in JSPs: JSP comments, XHTML comments, and scripting language comments.
	- JSP comments are delimited by  $\langle %--\rangle$  and  $-$ % $>$ . Can be placed throughout the JSP except inside scriplets.
	- XHTML comments are delimited by  $\lt!$ !-- and -->. Can be placed anywhere in the JSP except inside scriplets.
	- Scripting language comments are Java comments (Java is currently the only JSP scripting language which is allowed). Scriplets can use either // or /\* and \*/ as in normal Java.

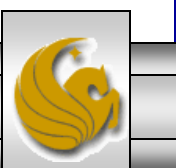

*CNT 4714: JSPs Part 1 Page 14 Dr. Mark Llewellyn ©*

## Scripting Components (cont.)

- JSP comments and scripting language comments are ignored and do not appear in the response to a client. When clients view the source code of a JSP response, they will see only the XHTML comments in the source code.
	- The different comment styles are useful for separating comments that the user should be able to see from those that document logic processed on the server-side.
- Expressions are delimited by  $\langle % = \rangle$  and  $\langle % \rangle$  and contain a Java expression that is evaluated when a client requests the JSP containing the expression. The container converts the result of a JSP expression to a String object, then outputs the String as part of the response to the client.

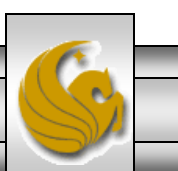

*CNT 4714: JSPs Part 1 Page 15 Dr. Mark Llewellyn ©*

## Scripting Components (cont.)

Declarations are delimited by  $\langle % \rangle$  and  $\langle % \rangle$ . Declarations enable the JSP programmer to define variables and methods for use in a JSP. Variables become instance variables of the servlet class that represents the translated JSP. Similarly, methods become members of the class that represents the translated JSP. Declaration of variables and methods in a JSP use Java syntax such as:

 $\langle\text{F}^8:1 \text{ int increment} = 0; \text{F}^8 \rangle$ 

- Escape sequences are necessary to include special characters or character sequences that the JSP container normally uses to delimit JSP code.
	- Example: literal:  $\langle % ,$  escape sequence is:  $\langle % \rangle$

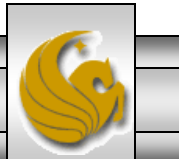

## Scripting Example – welcome.jsp

```
\langle ? \text{xml version} = "1.0" ? \rangle<!DOCTYPE html PUBLIC "-//W3C//DTD XHTML 1.0 Strict//EN"
    "http://www.w3.org/TR/xhtml1/DTD/xhtml1-strict.dtd">
```

```
\langle!-- welcome.jsp -->
<!-- JSP that processes a "get" request containing data. -->
```

```
<html xmlns = "http://www.w3.org/1999/xhtml">
```

```
\langle!-- head section of document -->
<head><title>A JSP that processes "get" requests with data</title>
\langle/head\rangle
```

```
 <!-- body section of document -->
   <body>
      <% // begin scriptlet
         String name = request.getParameter( "firstName" );
        if ( name != null )
\{ %> <%-- end scriptlet to insert fixed template data --%>
```
XHTML comments shown in blue.

Scriplets shown in green.

```
\langle h1 \rangleHello \langle\ name \langle\rangle, \langle\text{br }/\rangle Welcome to JavaServer Pages Technology!
               \langle/h1>
        <% // continue scriptlet
            } // end if
            else {
        %> <%-- end scriptlet to insert fixed template data --%>
               \leq form action = "welcome.jsp" method = "get">
                    <p>Type your first name and press Submit</p>
                   \langle p \rangle input type = "text" name = "firstName" \langle p \rangle <input type = "submit" value = "Submit" />
                  \langle/p>
                </form>
        <% // continue scriptlet
          } // end else
        %> <%-- end scriptlet --%>
    </body>
\langle \ranglehtml> \langle!-- end XHTML document -->
```
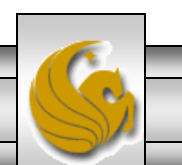

*CNT 4714: JSPs Part 1 Page 18 Dr. Mark Llewellyn ©*

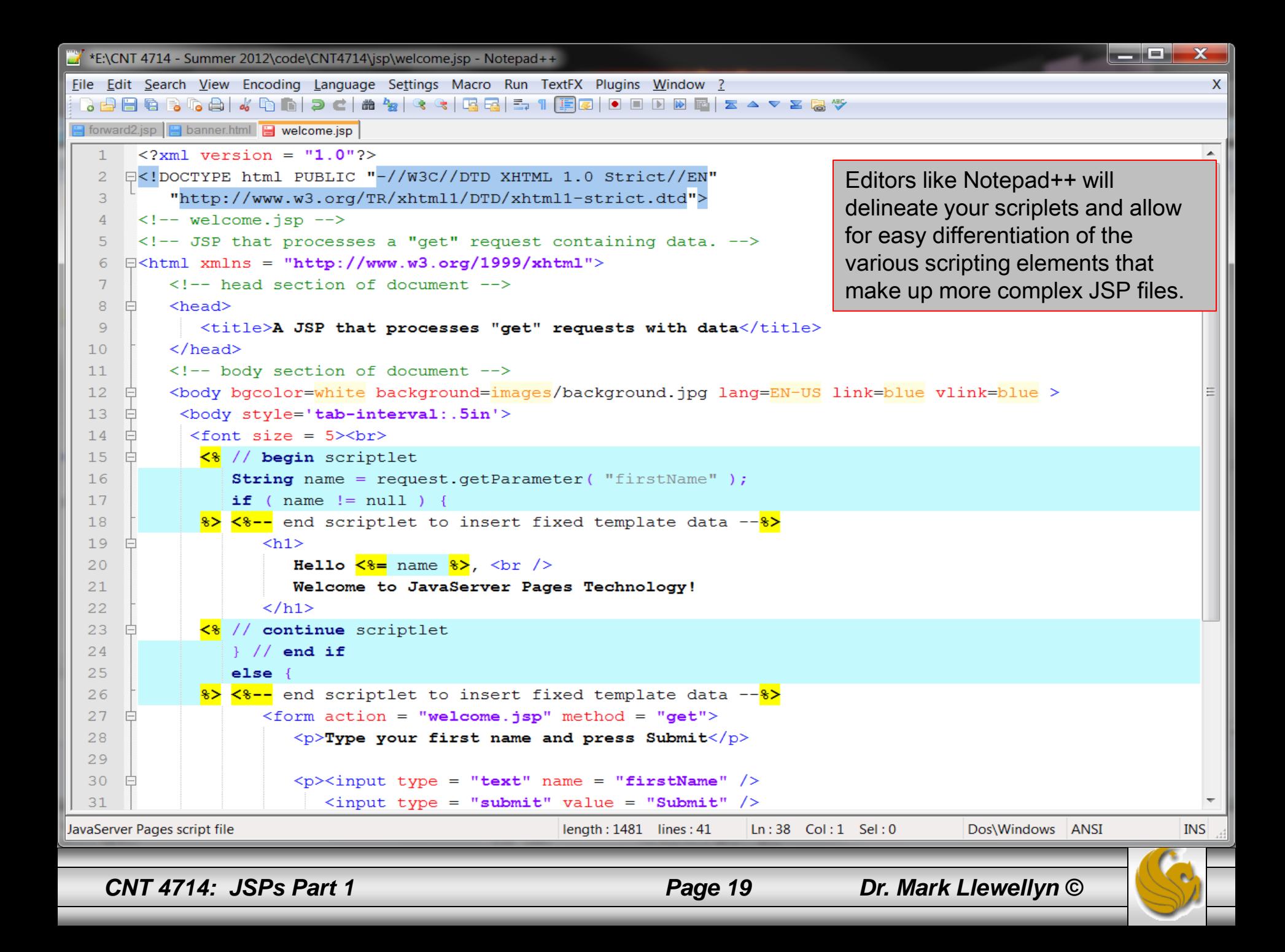

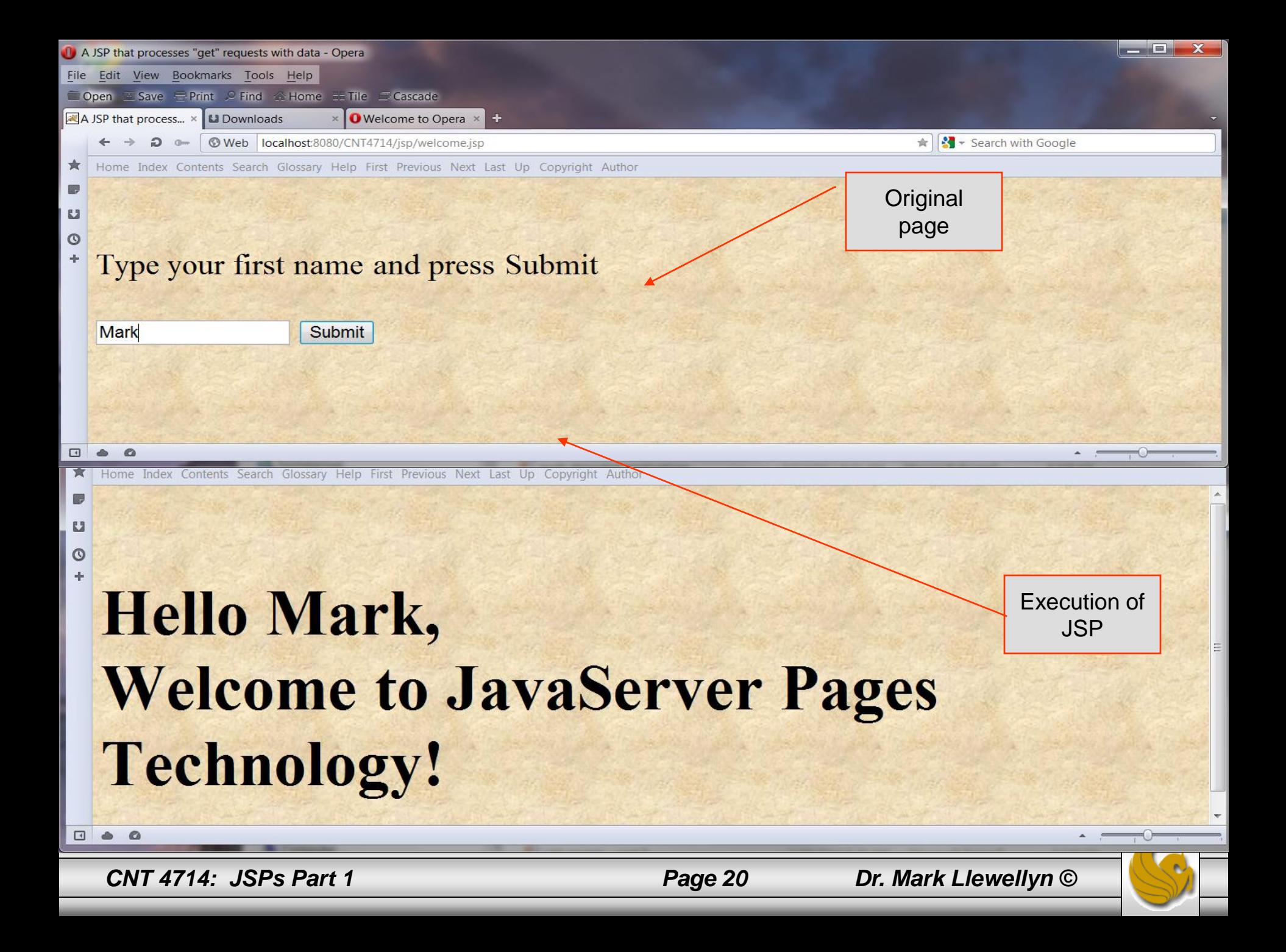

## How A JSP Is Processed

Much like a servlet, a JSP must first be processed by a web server before it can be displayed in a web browser. The web server must support JSPs and the JSP page must be stored in a file with a  $\cdot$  j sp extension. The web server translates the JSP into a Java servlet, compiles the servlet, and executes it. The result of the execution is sent to the browser for display.

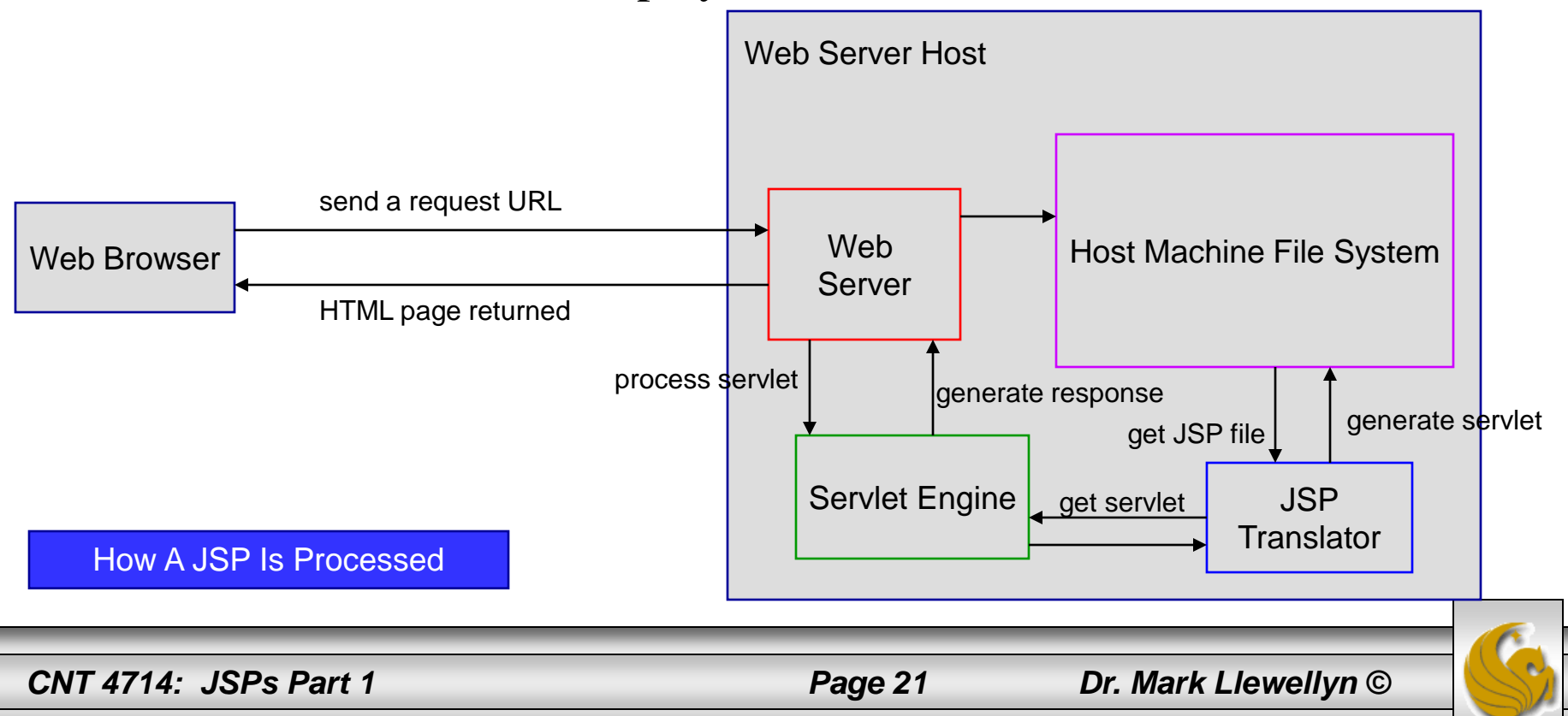

## More On JSP Scripting Constructs

- There are three main types of JSP constructs: scripting constructs, directives, and actions.
- Scripting elements allow you to specify Java code that will become part of the resultant servlet.
- Directives enable you to control the overall structure of the resultant servlet.
- Actions enable you to control the behavior of the JSP engine.
- We'll look in more detail at all of these, starting with the scripting constructs.

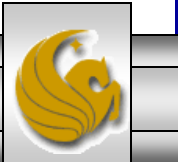

*CNT 4714: JSPs Part 1 Page 22 Dr. Mark Llewellyn ©*

# Scripting Constructs

- There are three main types of JSP scripting constructs that can be used to insert Java code into a resultant servlet: expressions, scriptlets and declarations. Recall that there are also comments and escape sequences.
- A JSP expression is used to insert a Java expression directly into the output. It has the following form:

 $\langle\% = \frac{1}{2}a\right.$  expression  $\% >$ 

The expression is evaluated, converted into a string, and set to the output stream of the servlet.

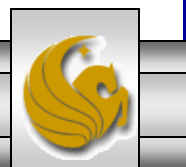

# Scripting Constructs

• A JSP scriptlet enables you to insert a Java statement into the servlet's jspService method which is invoked by the service method. A JSP scriptlet has the following form:

<% java statement %>

• A JSP declaration is for declaring methods or fields into the servlet. It has the following form:

<%! java declaration %>

• HTML comments have the form:

<!-- HTML comment -->

If you don't want the comment to appear in the resultant HTML file, use a JSP comment which has the form:

 $\langle\%--$  JSP comment -->

*CNT 4714: JSPs Part 1 Page 24 Dr. Mark Llewellyn ©*

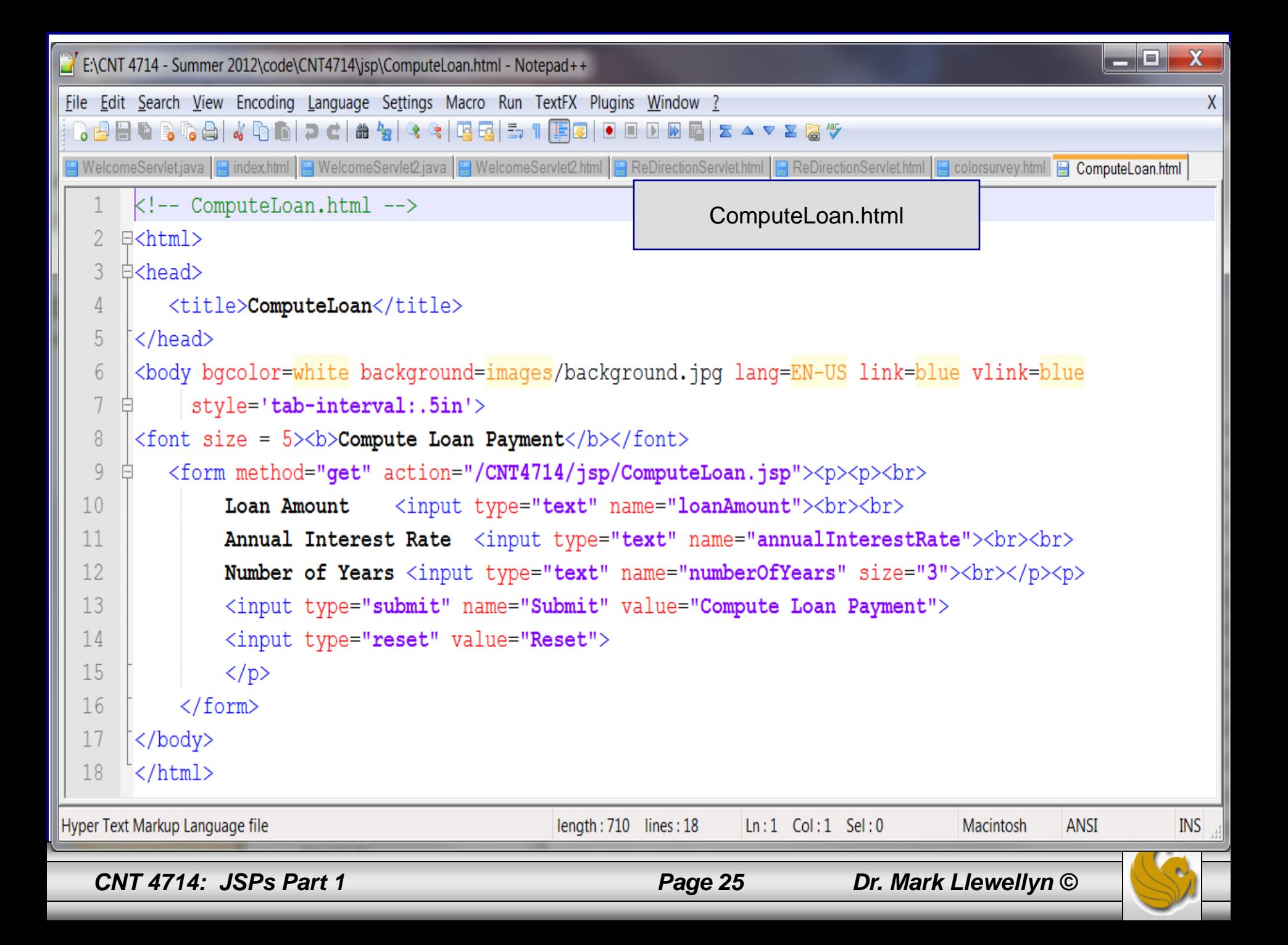

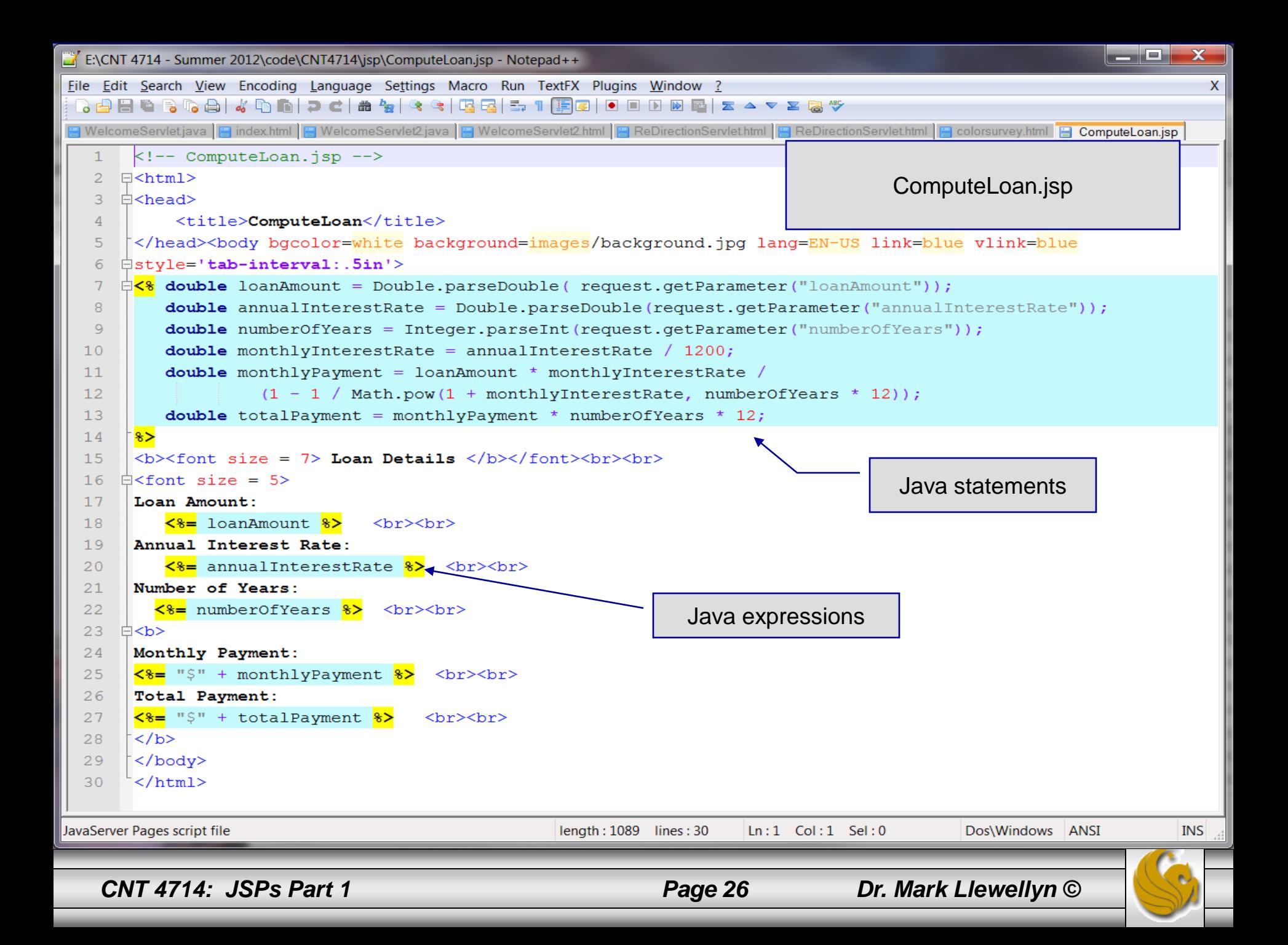

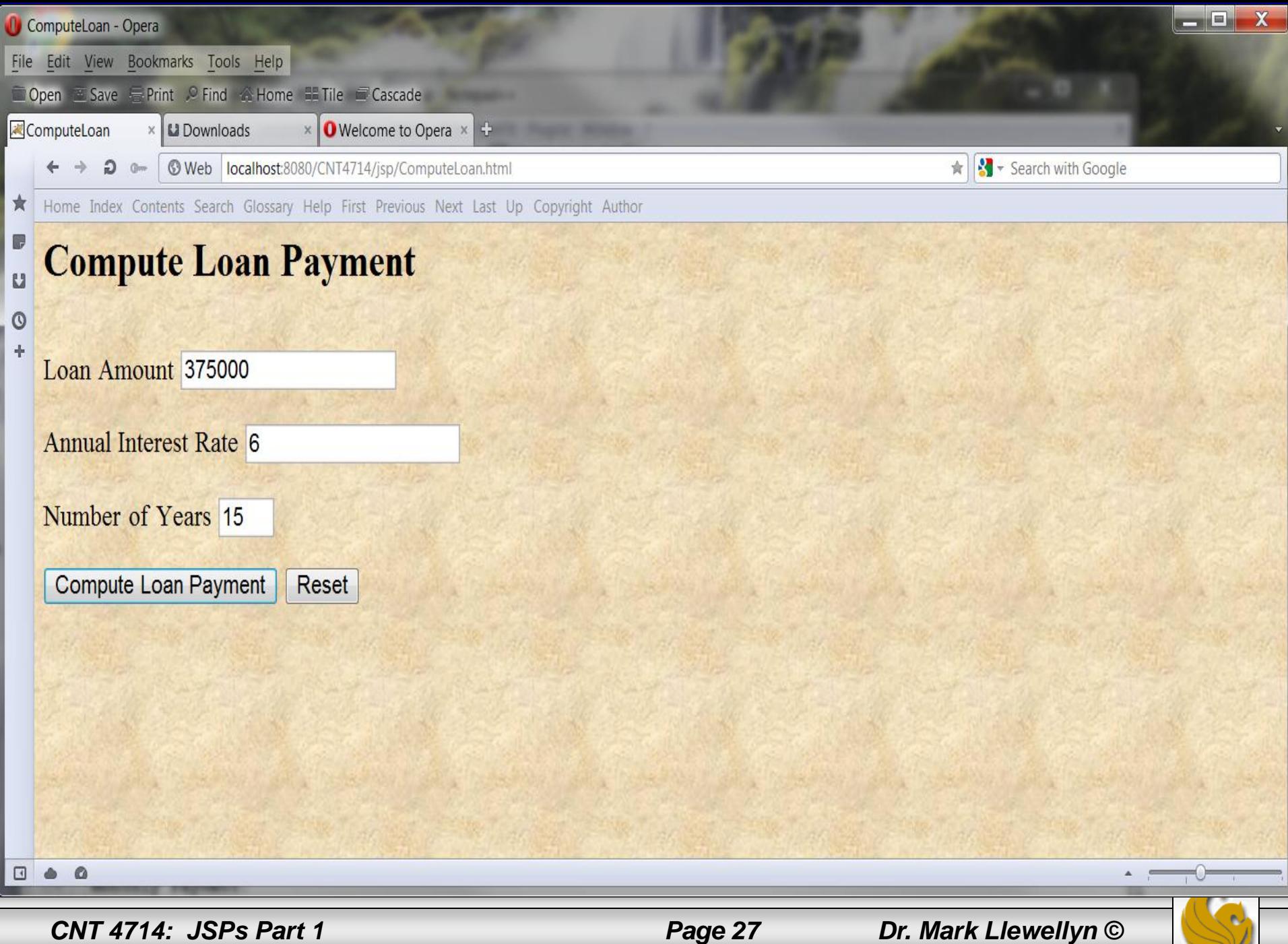

```
- \Box XComputeLoan - Opera
File Edit View Bookmarks Tools Help
ED Open E Save E Print O Find A Home BE Tile E Cascade
                           \times O Welcome to Opera \times \oplusComputeLoan
             \times M Downloads
        \bullet \bullet \bullet Web localhost:8080/CNT4714/jsp/ComputeLoan.jsp
                                                                                        \star \mathbf{S} + Search with Google
★
   Home Index Contents Search Glossary Help First Previous Next Last Up Copyright Author
F
Loan Details
\PhiLoan Amount: 375000.0
   Annual Interest Rate: 6.0
   Number of Years: 15.0
   Monthly Payment: $3164.4631051817337
   Total Payment: $569603.3589327121
\BoxCNT 4714: JSPs Part 1 Page 28 Dr. Mark Llewellyn ©
```
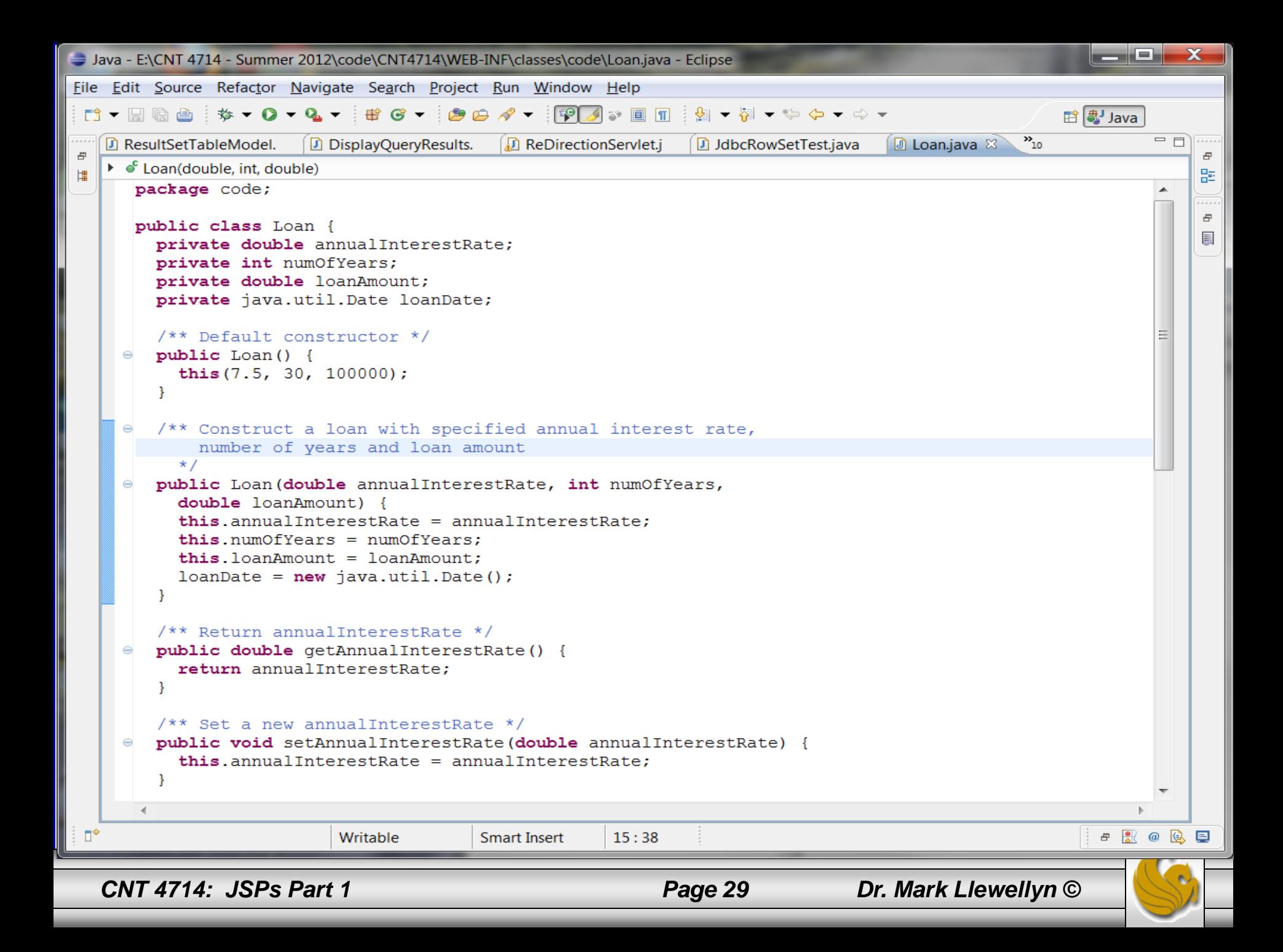

```
\blacksquareo\blacksquareJava - E:\CNT 4714 - Summer 2012\code\CNT4714\WEB-INF\classes\code\Loan.java - Eclipse
File Edit Source Refactor Navigate Search Project Run Window Help
■ ■ Java
                                                                                                              \overline{\blacksquare}D Loan.java 8
                                                                                                \frac{32}{10}D ResultSetTableModel.
                       D DisplayQueryResults.
                                           D ReDirectionServlet.j
                                                               D JdbcRowSetTest.java
F
   \blacktriangleright of Loan(double, int, double)
墉
                                                                                                                  떪
                                                                                                              ᆂ
        /** Return numOfYears */
        public int getNumOfYears() {
     \ominus\varpireturn numOfYears;
                                                                                                                  \equivŦ.
        /* Set a new numOfYears */
        public void setNumOfYears (int numOfYears) {
          this.numOf Years = numOf Years;¥
        /** Return loanAmount */
        public double getLoanAmount() {
          return loanAmount;
        ₹.
        /** Set a newloanAmount */
        public void setLoanAmount (double loanAmount) {
          this. loanAmount = loanAmount;
        ¥
        /** Find monthly payment */
        public double monthlyPayment() {
          double monthlyInterestRate = annualInterestRate / 1200;return loanAmount * monthlyInterestRate / (1 -
             (Math.pow(1 / (1 + \text{monthlyInterestRate}), numOfYears * 12)));
        \mathcal{F}/** Find total payment */
        public double totalPayment() {
          return monthlyPayment() * numOfYears * 12;
        Ŧ.
        /** Return loan date */public java.util.Date getLoanDate() {
          return loanDate;
        ı
      ł
                                                                                                        B & & Q
 п°
                           Writable
                                         Smart Insert
                                                      15:38CNT 4714: JSPs Part 1 Page 30 Dr. Mark Llewellyn ©
```
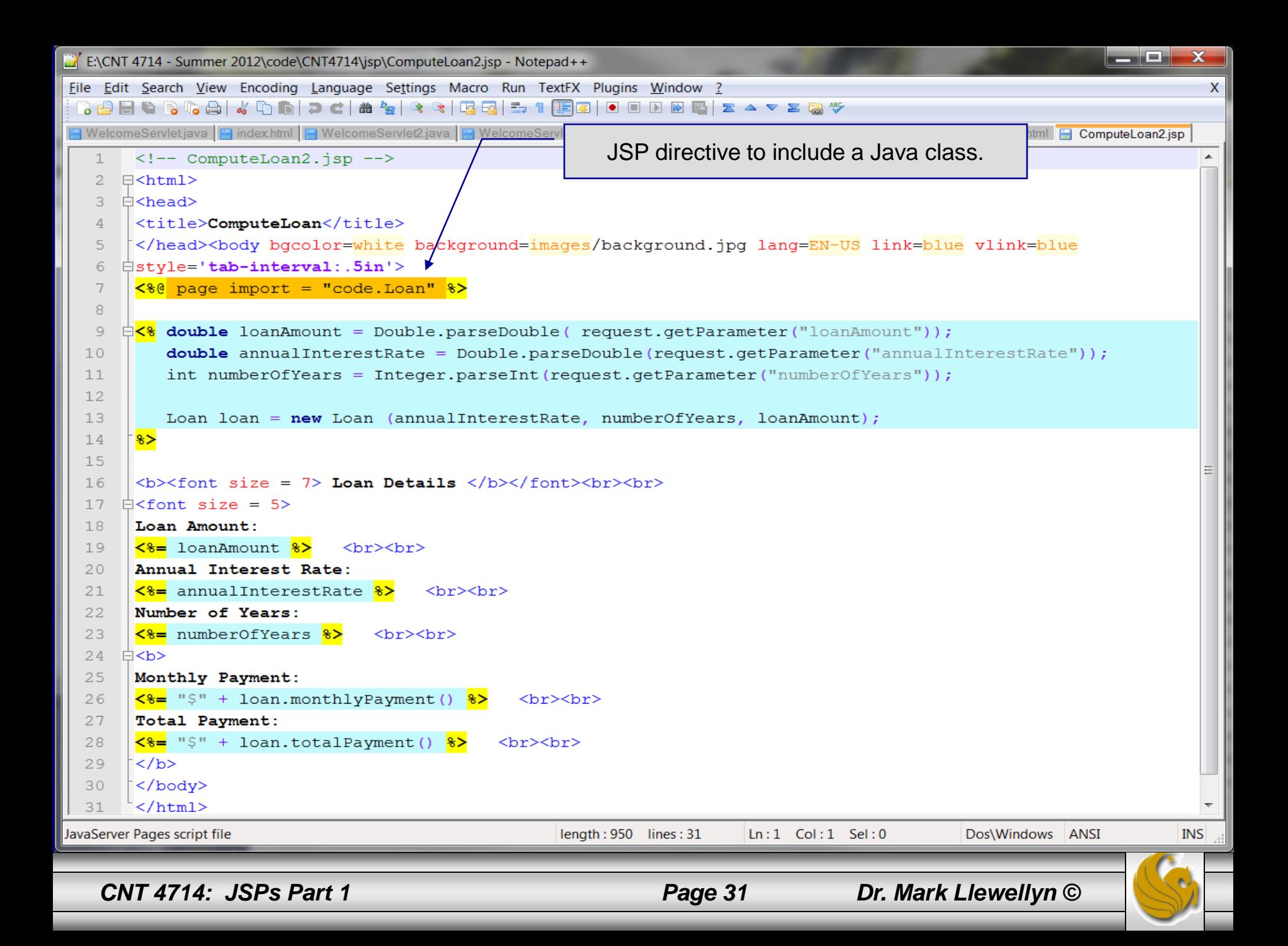

# Scripting Example Using Directives

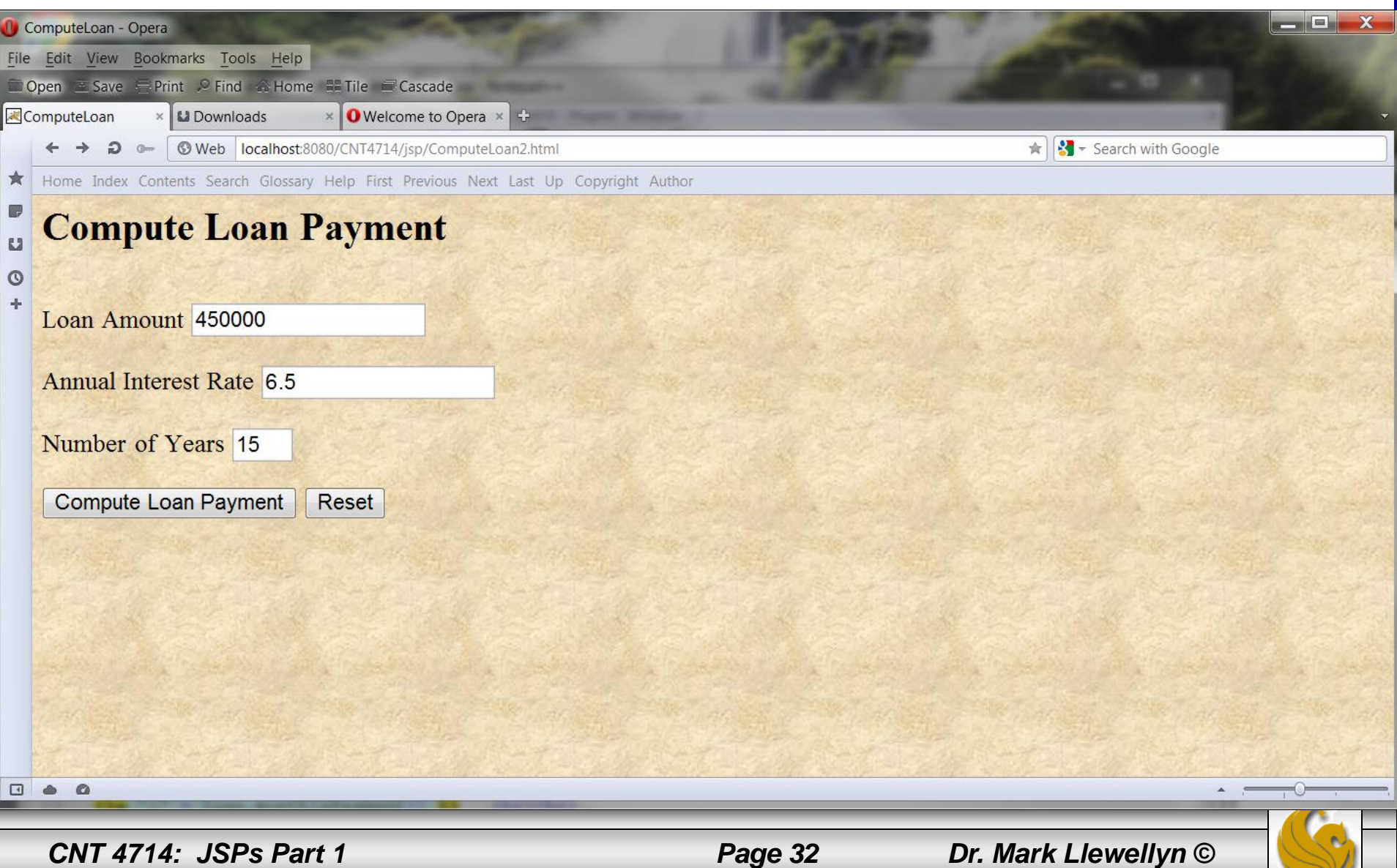

# Scripting Example Using Directives

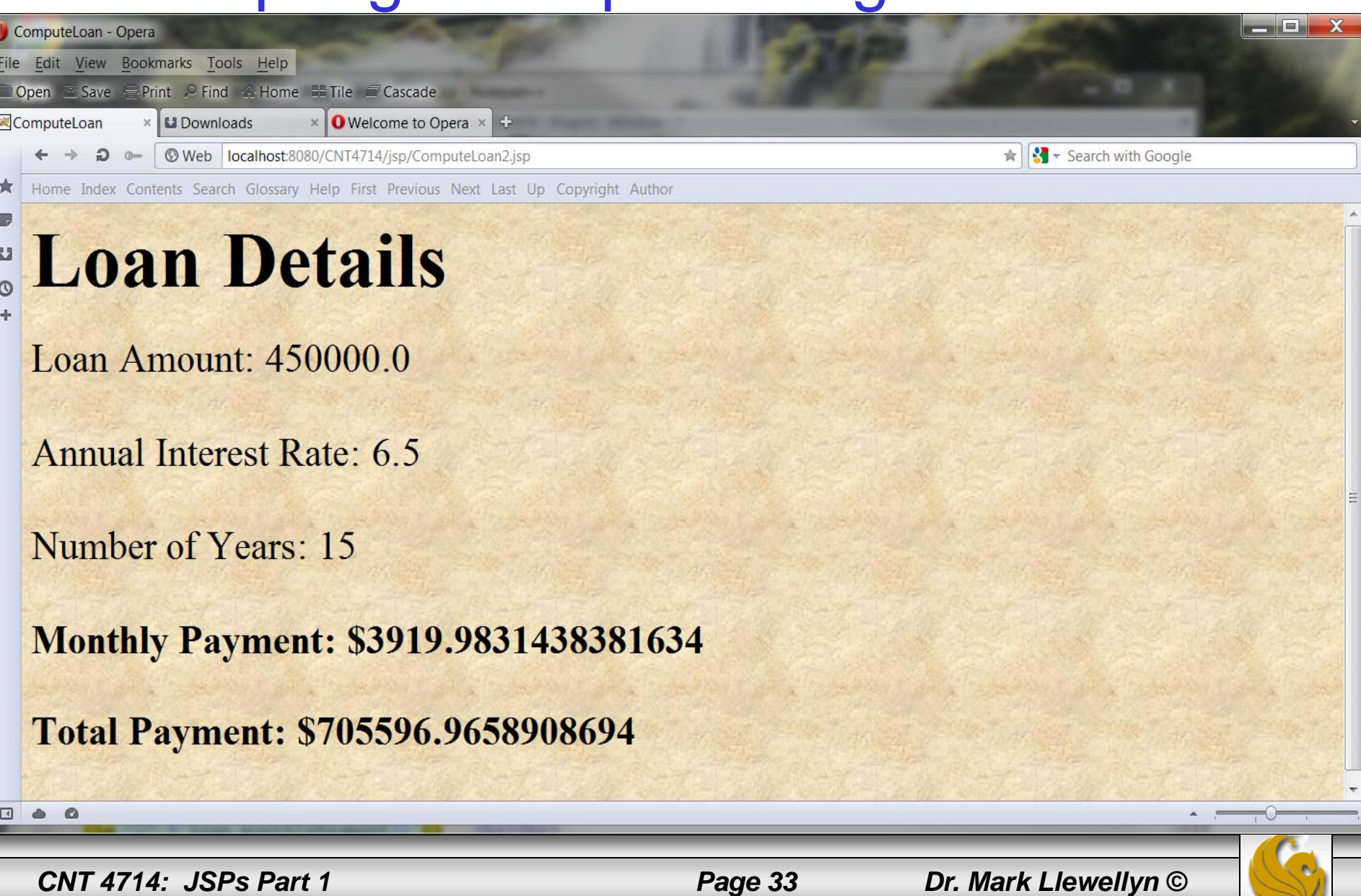

## JSP Standard Actions

- JSP standard actions provide programmers with access to several of the most common tasks performed in a JSP, such as including content from other resources, forwarding requests to other resources and interacting with JavaBean software components.
- JSP containers process actions at request time.
- Actions are delimited by <jsp: *action*> and </jsp: *action*>, where *action* is the standard action name.
	- In cases where nothing appears between the starting and ending tags, the XML empty element syntax  $\langle \cdot | s \rangle$ :  $\langle \cdot | s \rangle$  action  $\langle \cdot | s \rangle$  can be used.

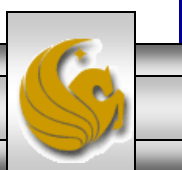

# JSP Standard Actions

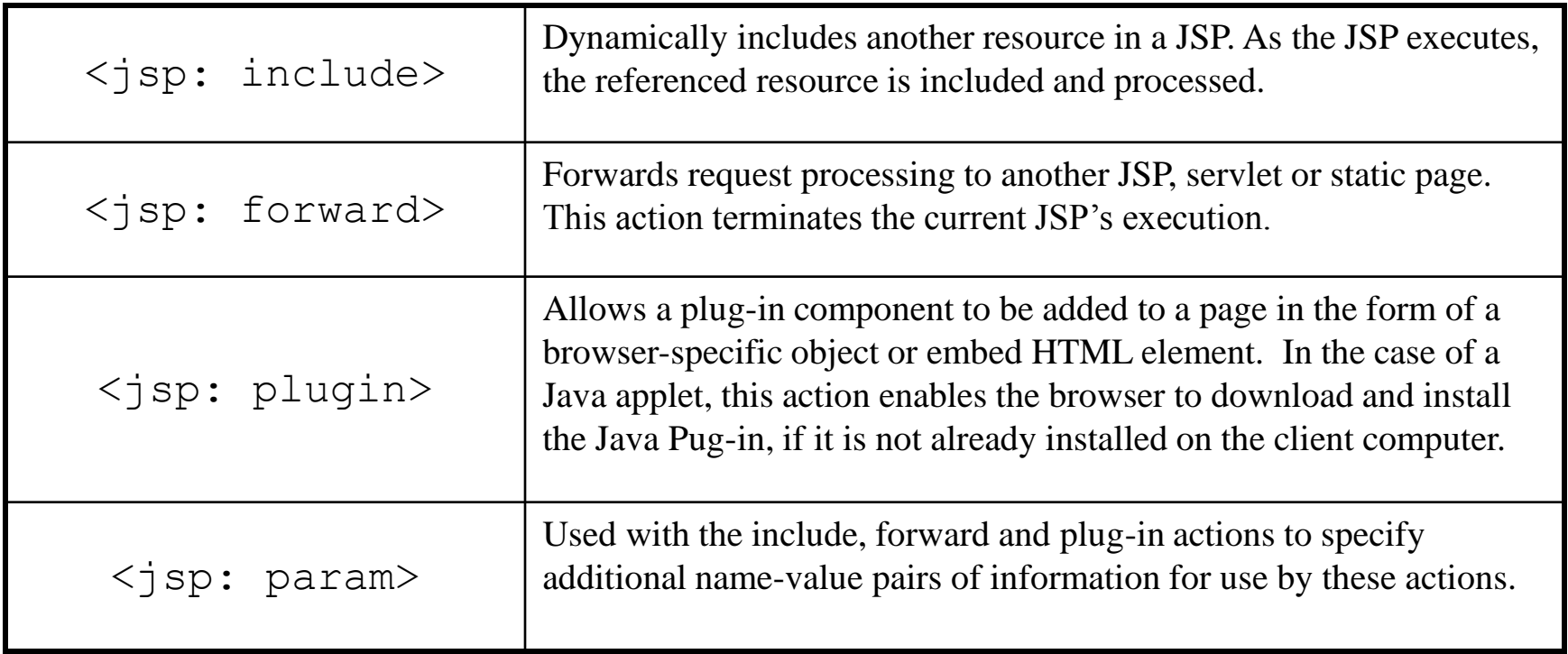

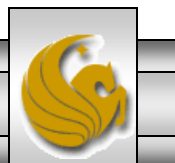

*CNT 4714: JSPs Part 1 Page 35 Dr. Mark Llewellyn ©*

# JSP Standard Actions

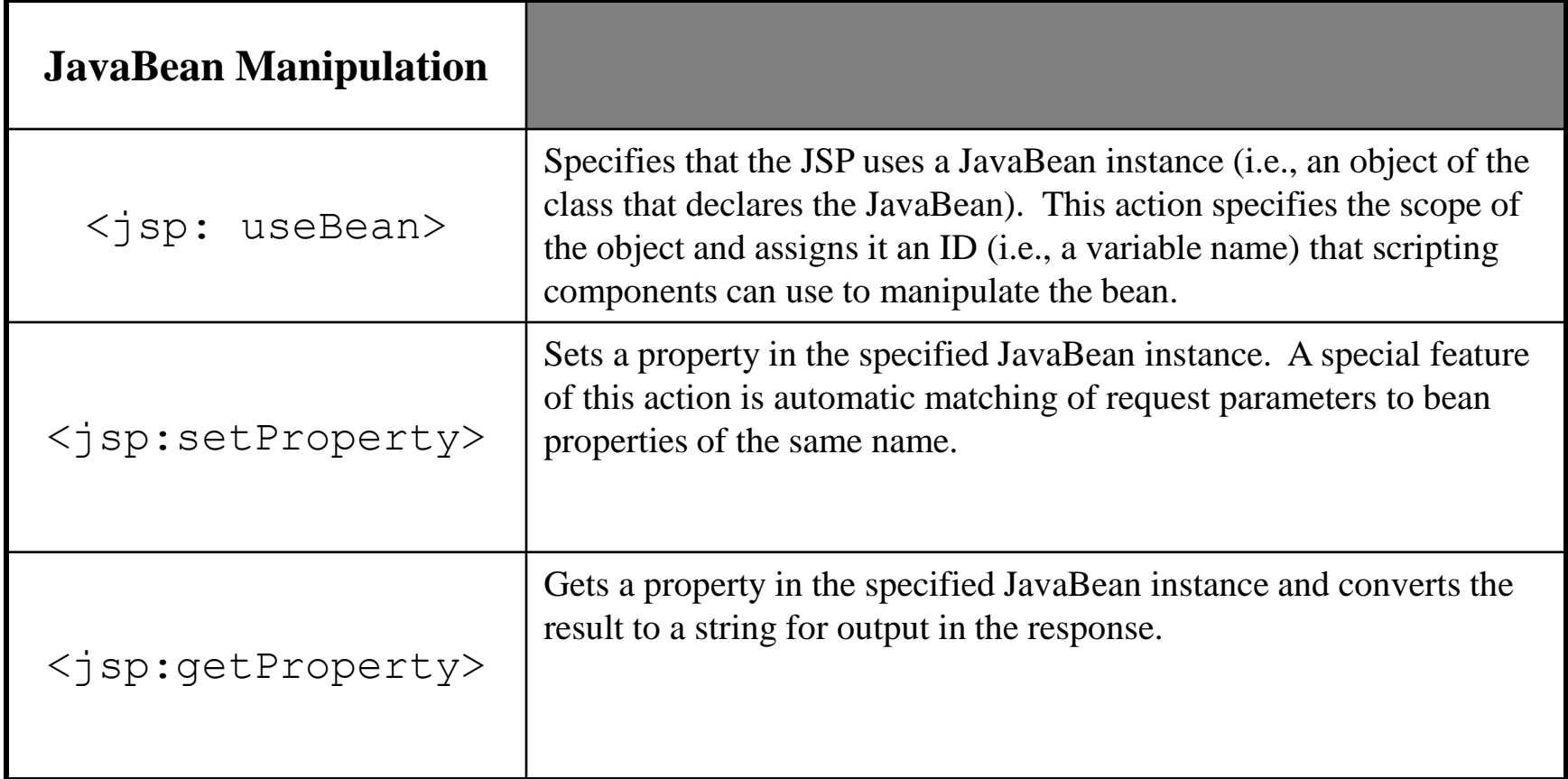

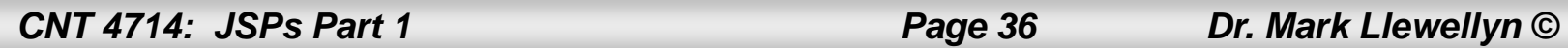

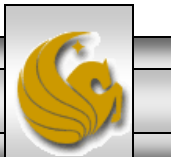

#### <jsp: include> Action

- JSPs support two include mechanisms the  $\langle$ jsp: include $\rangle$ action and the include directive.
- Action  $\leq$  jsp: include enables dynamic content to be included in a JSP at request time. If the included resource changes between requests, the next request to the JSP containing the  $\leq$ jsp: include> action includes the resource's new content.
- The include directive copies the content into the JSP once, at JSP translation time. If the included resource changes, the new content will not be reflected in the JSP that uses the include directive, unless the JSP is recompiled, which would normally occur only if a new version of the JSP were installed.

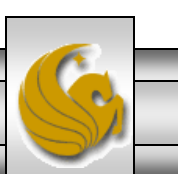

*CNT 4714: JSPs Part 1 Page 37 Dr. Mark Llewellyn ©*

## A JSP Using the <jsp: include> Action

```
\langle ? \text{xml version} = "1.0" ? \rangle<!DOCTYPE html PUBLIC "-//W3C//DTD XHTML 1.0 Strict//EN"
    "http://www.w3.org/TR/xhtml1/DTD/xhtml1-strict.dtd">
\langle!-- include.jsp -->
\lambdahtml xmlns = "http://www.w3.org/1999/xhtml">
   <head> <title>Using jsp:include</title>
      \langlestyle type = "text/css">
          body { 
              font-family: tahoma, helvetica, arial, sans-serif; 
 }
           table, tr, td { 
              font-size: 1.1em;
              border: 3px groove;
              padding: 5px;
              background-color: #dddddd; 
 }
       </style>
    </head>
```
*CNT 4714: JSPs Part 1 Page 38 Dr. Mark Llewellyn ©*

```
<body>
        <table>
           <tr> <td style = "width: 250px; text-align: center">
                   \langle \text{img src} = "smalluct.get"width = "140" height = "93"alt = "pegasus logo" /\langle t, d \rangle<td> <%-- include banner.html in this JSP --%>
                    <jsp:include page = "banner.html" 
                      flush = "true" /\langle t, d \rangle\langle/tr\rangle<tr>
               <td style = "width: 250px">
                    <%-- include toc.html in this JSP --%>
                   \langle \cdot \rangle include page = "toc.html" flush = "true" \langle \cdot \rangle\langle t \rangle <td style = "vertical-align: top"> 
                    <%-- include clock2.jsp in this JSP --%>
                    <jsp:include page = "clock2.jsp" 
                       flush = "true" /\langle t \rangle\langle/tr>
       \langle/table>
    </body>
\langle/html\rangle
```
*CNT 4714: JSPs Part 1 Page 39 Dr. Mark Llewellyn ©*

#### Banner.html

```
<!-- banner.html -->
<!-- banner to include in another document -->
<div style = "width: 800px">
   <br> <math>p</math> CNT 4714 - Enterprise Computing
      \text{Br} />
       Summer 2012 Semester - University of Central Florida
   \langle/p>
   < p > <a href = "mailto:markl@cs.ucf.edu">markl@cs.ucf.edu</a>
   \langle p \rangle\langle div>
```
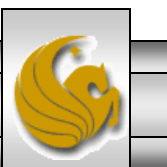

## Table of Contents (toc.html)

```
\langle!-- toc.html \longrightarrow\langle!-- contents to include in another document -->
<p><a href = "http://www.cs.ucf.edu/courses/cnt4714/sum2012">
    CNT 4714 Course Webpage
\langle/a>\langle/p>
<p><a href = "http://www.cs.ucf.edu/faculty/markl.html">
    Instructor's Webpage
\langlea>\langlep>
<p><a href =
"http://www.cs.ucf.edu/courses/cnt4714/sum2012/code.html">
    Code Download Page
\langlea>\langlep>
<p><a href =
"http://www.cs.ucf.edu/courses/cnt4714/sum2012/homework.html">
    Programming Assignments Page
\langle /a>\langle/p><p>Send questions or comments about this site to 
    <a href = "mailto:markl@cs.ucf.edu">
       markl@cs.ucf.edu
   \langle/a>\langlebr />
\langle p \rangle
```
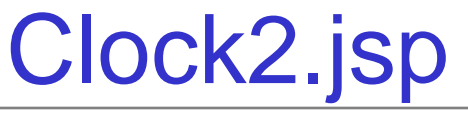

```
\langle!-- clock2.jsp
<!-- date and time to include in another document via redirection -->
<table>
   <tr> <td style = "background-color: black;">
         \langle p \rangle class = "big" style = "color: cyan; font-size: 3em;
              font-weight: bold;">
              <%-- script to determine client local and --%>
              <%-- format date accordingly --%>
             < // get client locale
                 java.util.Locale locale = request.getLocale();
                 // get DateFormat for client's Locale
                 java.text.DateFormat dateFormat = 
                     java.text.DateFormat.getDateTimeInstance(
                        java.text.DateFormat.LONG,
                       java.text.DateFormat.LONG, locale );
              %> <%-- end script --%>
              <%-- output date --%>
              <%= dateFormat.format( new java.util.Date() ) %>
          \langle p \rangle\langle t, d \rangle\langle/tr>
\langle/table>
```
*CNT 4714: JSPs Part 1 Page 42 Dr. Mark Llewellyn ©*

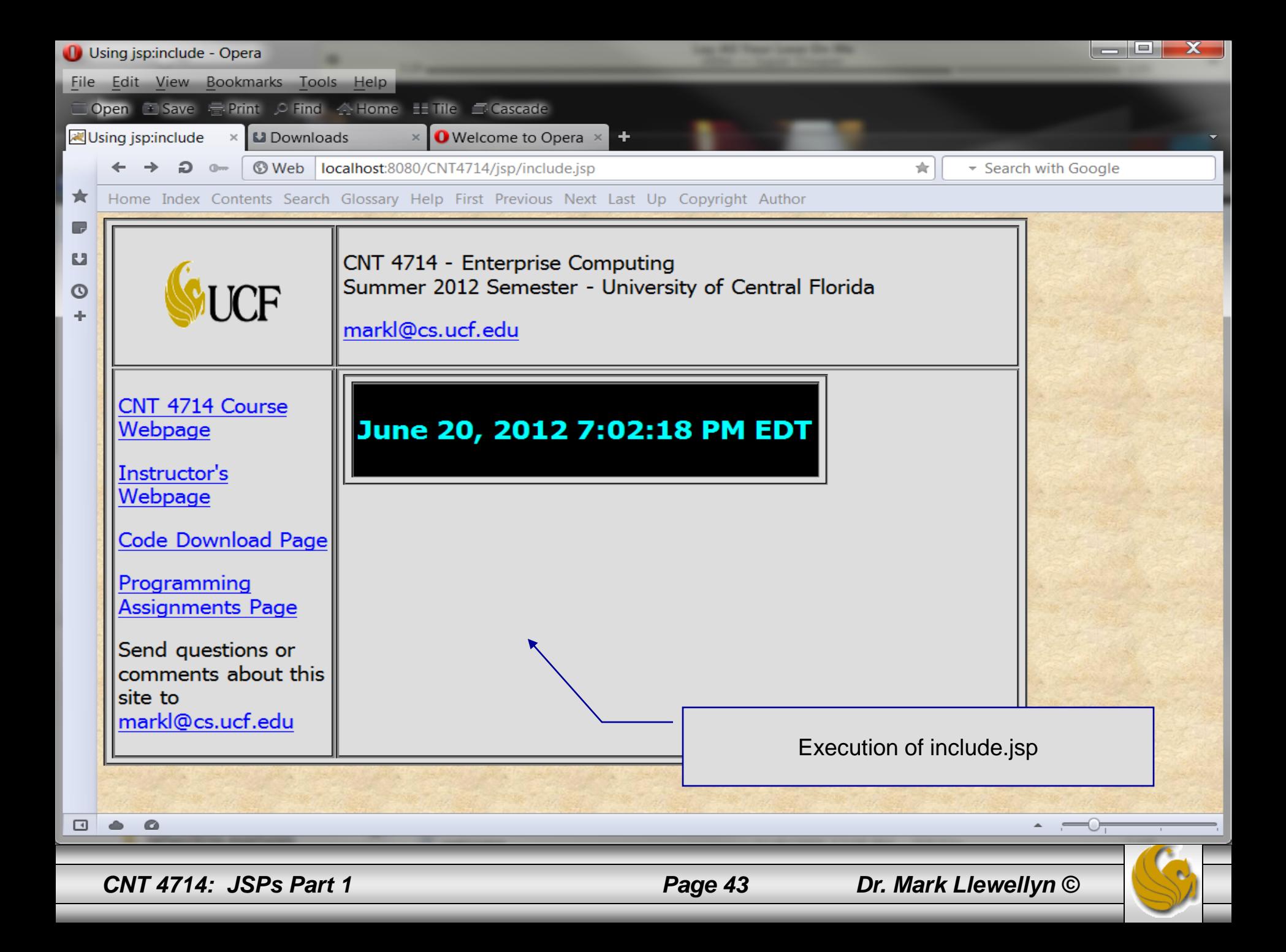

#### <jsp: forward> Action

- JSP action  $\leq$  jsp: forward> enables a JSP to forward request processing to a different resource, such as an error page.
- Request processing by the original JSP terminates as soon as the JSP forwards the request.
- In the next example, this action is illustrated by forwarding a welcome request to another welcome page. JSP forward1.jsp forwards the request to JSP forward2.jsp. The forwarding action requests a date and time at which the original request was received that is forwarded.

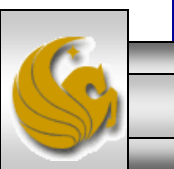

# Initial Forward JSP (forward1.jsp)

```
\langle ? \text{cm} \rangle version = "1.0"?>
<!DOCTYPE html PUBLIC "-//W3C//DTD XHTML 1.0 Strict//EN"
    "http://www.w3.org/TR/xhtml1/DTD/xhtml1-strict.dtd">
<!-- forward1.jsp -->
\lambdahtml xmlns = "http://www.w3.org/1999/xhtml">
<head>
    <title>Forward request to another JSP</title>
</head>
<body>
    <% // begin scriptlet
       String name = request.getParameter( "firstName" );
      if ( name != null )
 {
    %> <%-- end scriptlet to insert fixed template data --%>
           <jsp:forward page = "forward2.jsp">
             \langle \cdot | sp:param name = "date"
                 value = \sqrt{5} = new java.util.Date() \frac{2}{5} />
          \langle/jsp:forward>
    <% // continue scriptlet
       } // end if
\overline{a}
```
*CNT 4714: JSPs Part 1 Page 45 Dr. Mark Llewellyn ©*

## Initial Forward JSP (forward1.jsp) (cont.)

```
else 
 {
    %> <%-- end scriptlet to insert fixed template data --%>
          \leq form action = "forward1.jsp" method = "qet">
              <p>Type your first name and press Submit</p>
             p>input type = "text" name = "firstName" />
                 \langleinput type = "submit" value = "Submit" />
             \langle p \rangle\langle/form\rangle <% // continue scriptlet
       } // end else
    %> <%-- end scriptlet --%>
</body>
\langle \ranglehtml> \langle!-- end XHTML document -->
```
*CNT 4714: JSPs Part 1 Page 46 Dr. Mark Llewellyn ©*

## Forward2 JSP (forward2.jsp)

```
\langle ? \text{xml version} = "1.0" ? \rangle<!DOCTYPE html PUBLIC "-//W3C//DTD XHTML 1.0 Strict//EN"
    "http://www.w3.org/TR/xhtml1/DTD/xhtml1-strict.dtd">
\langle!-- forward2.jsp -->
\lambdahtml xmlns = "http://www.w3.org/1999/xhtml">
<head> <title>Processing a forwarded request</title>
   \langlestyle type = "text/css">
        .big 
\{ font-family: tahoma, helvetica, arial, sans-serif;
           font-weight: bold;
           font-size: 2em; 
 }
   \langle/style>
</head>
<body>
   \langle p \text{ class} = "big" \rangleHello <%= request.getParameter( "firstName" ) %>, <br />
      Your redirection request was received <br />>>>> and
forwarded at
ı
```
## Forward2 JSP (forward2.jsp) (cont.)

```
\langle/p>
     <table style = "border: 6px outset;">
        <tr>
             <td style = "background-color: black;">
                \langle p \text{ class} = "big" \text{ style} = "color: cyan;" <%= request.getParameter( "date" ) %>
                \langle p \rangle\langle t \rangle\langle/tr\rangle\langle/table>
</body>
</html>
```
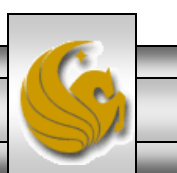

*CNT 4714: JSPs Part 1 Page 48 Dr. Mark Llewellyn ©*

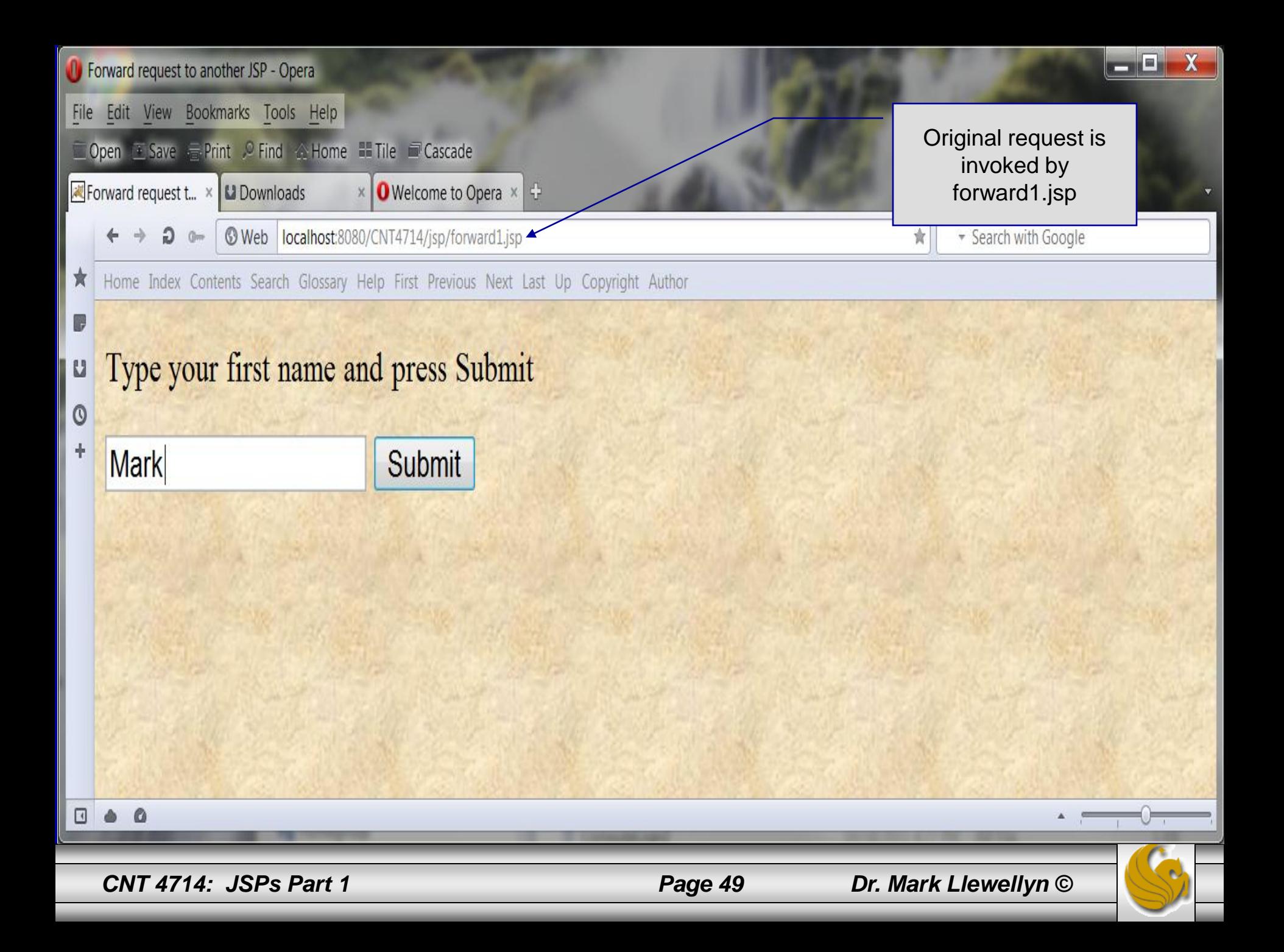

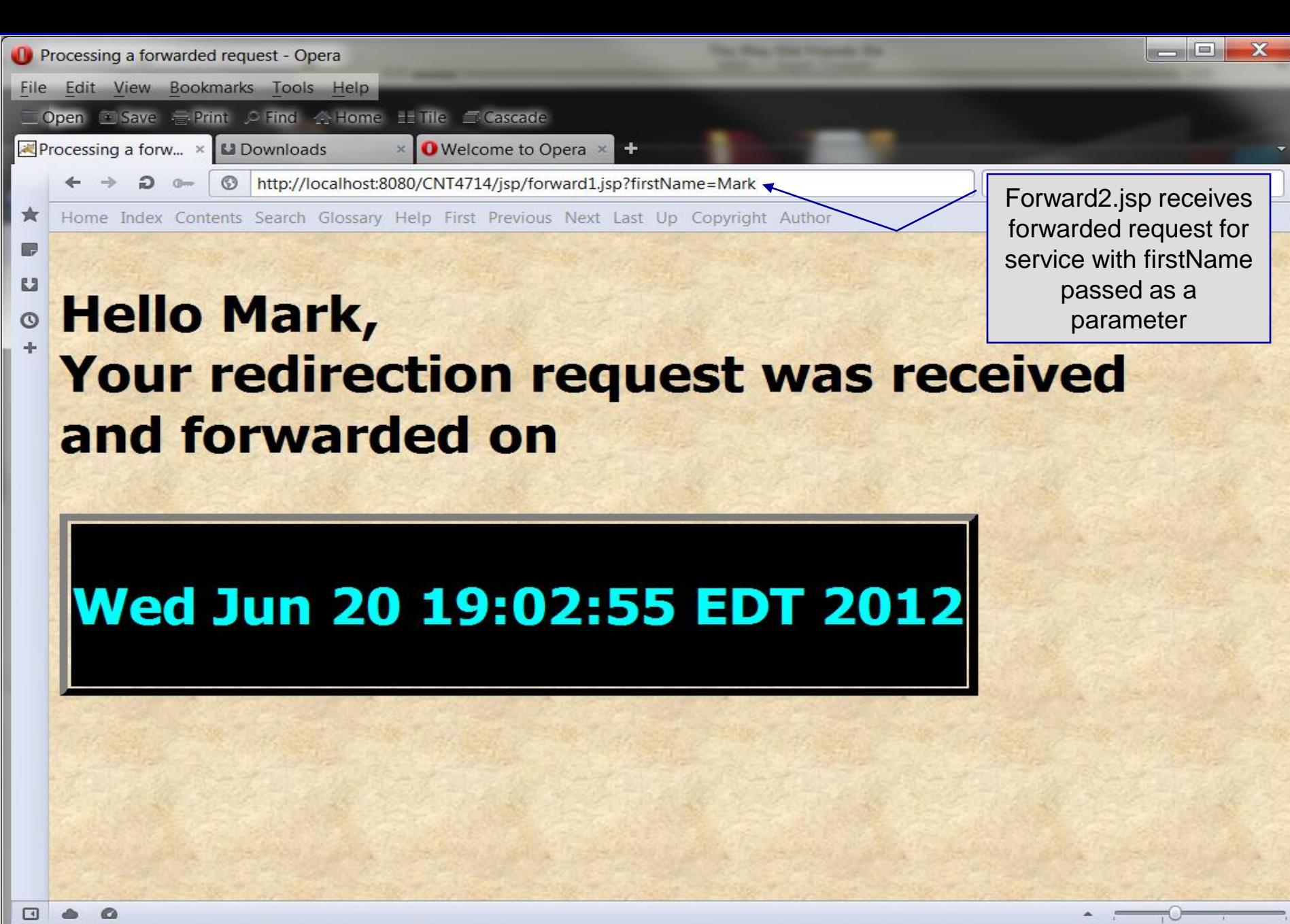